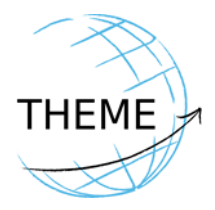

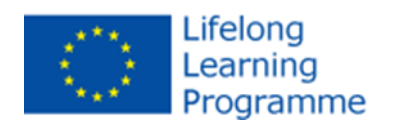

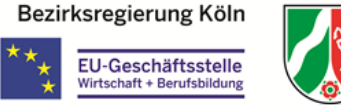

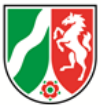

# **THEME – Data base**

# **THEME – SMART MOBILITY TOOL**

#### **Transfer of ECVET instruments into the fields of Trade, Hospitality, Electronics/Electrical Engineering and Mechatronics Number of project: DE/13/LLP-LdV/TOI/147643**

## **Access to THEME - SMART MOBILITY TOOL**

### 1. URL: [http://smart.theme-eu.net](http://smart.theme-eu.net/)

2. Registration of new partners into the THEME database

2.1 Registration external

The homepage of the Smart Mobility Tool provides a link to register. Information needed is the name of the institution, the person in charge, and the request to become a partner in the THEME Smart Mobility Tool. Afterwards the person will be invited and receive a link to register an account.

2.2 Registration internal network

Every user of the Smart Mobility Tool is entitled to invite other institutions, students and/or companies to the database. There is the possibility to create subnetworks inside the Smart Mobility Tool.